doi:10.13582/j.cnki.1674-5876.2016.03.009

# $FLAC^{3D}$ 实体建模方法研究

### 付成成,彭文斌

(湖南科技大学 能源与安全工程学院,湖南 湘潭 411201)

摘 要:目前已有的 FLAC3D的实体建模方法基本上可以分为 3类:通过 FLAC3D的内置网格生成器建立实体模型;通过 Itasca 公司开发的 Kubrix 网格生成器建立模型;通过第三方软件生成实体模型后导入 FLAC3D. 根据所划分的这 3 种类型的 方法对现有的实体建模方法作了归纳与介绍,对各类方法的基本原理、应用情况和优缺点等进行了详述;并对这3种 FLAC3D实体建模方法进行了对比和总结.

关键词:地质体;FLAC3D;实体建模;网格划分 中图分类号:TU4 文献标志码:A 文章编号:1674-5876(2016)03-0044-05

## Research on method of solid modeling in  $FLAC<sup>3D</sup>$

FU Chengcheng, PENG Wenbin

(SchoolofEnergyandSafetyEngineering,HunanUniversityofScienceandTechnology,Xiangtan411201,China)

Abstract: Based on the review of the current research achievements about the method of solid modeling in  $FLAC<sup>3D</sup>$ , the research methods can be divided into three groups. The first method is by  $FLAC<sup>3D</sup>$  built – in mesh generator. The second one is by Kubrix mesh generator which is developed by Itasca. The last one is by the Third - Party Software. Based on this classification, the current research works are introduced with their rationality and applicability. Moreover, the three kinds of FLAC<sup>3D</sup> entity modeling methods are compared and summarized.

Key words: geologic body; FLAC<sup>3D</sup>; solid modeling; mesh generation

随着科学技术的高速发展,计算机的硬件软件的快速升级和广泛应用,数值分析理论方法的飞速发展 和完善,出现了多种通用以及专业的数值分析软件,并且被广泛应用于相关领域中.

FLAC<sup>3D</sup>(Fast Lagrangian Analysis of Continua in 3 Dimensions)是主要面对岩土工程领域问题的三维显式 有限差分程序. FLAC3D采用混合离散法来模拟出材料的塑性破坏和塑性流动及采用显式差分方程求解微分 方程,能够较好地模拟出材料在达到强度极限过程中或者在达到屈服极限过程中的破坏或塑性流动的力学 特性,软件的这一特征对模拟大变形分析以及模拟施工过程尤其适用,目前广泛应用于边坡稳定性分析、地 下硐室、矿山工程、核废料处理等领域的研究之中[1] ,也成为了岩土工程问题解决过程中最具代表性的分析 工具. FLAC3D软件在解决实际工程问题的过程中一般有以下步骤:提出问题、初始几何模型的创建和划分网 格、材料模型及参数的定义、确定边界条件、加载条件、求解、结果分析.初始几何模型的创建和网格划分作为 后续分析的先决条件,在很大程度上影响了一个问题的解决进程,FLAC3D内置强大的自动三维网格生成器, 软件内部定义了多种基本单元形状,用户还可以利用软件内植的 FISH 语言自定义单元形状,对较复杂三维 模型的创建则通过基本单元的组合来完成,但这种方法对于生成更复杂的实体模型以及复杂地质体模型在 应用上会很复杂,这个短板也在很大程度上制约了 FLAC3D的通用性,而随着时代的发展下的技术进步及随 着 FLAC $^{3D}$ 的应用逐渐普遍,也随之出现了更多的应用于 FLAC $^{3D}$ 建立实体模型的方法. 目前,可以将 FLAC $^{3D}$ 

收稿日期:2015-10-22

通信作者,E-mail:wenbinpeng@163.com

实体建模的方法大致分为3 类:(1)通过 FLAC<sup>3D</sup>的内置网格生成器建立实体模型;(2)通过 Itasca 公司开发的 Kubrix 网格生成器建立模型;(3)通过第三方软件生成实体模型后导入 FLAC $^{\rm 3D}.$ 

 $1$  FLAC<sup>3D</sup>内置网格生成器

1.1 Generate基本命令

在 FLAC<sup>3D</sup>中建立基础单元模型是通过关键词 generate 来完成的,命令格式为 generate keywords1 keywords2 …

FLAC3D建模的基本思路为基本单元网格的组合,建立各种形状的网格单元,将建立的网格单元通过 不同的命令组合在一起,生成可以用于数值计算的模型<sup>[1]</sup>. FLAC<sup>3D</sup>内植了 12 种不同形状的网格,包括矩 形网格(brick),退化矩形网格(dbrick),(四面体形网格 tetrahedron,(柱形壳体网格)cshell,(圆柱体形网 格)cylinder,(交叉圆柱状网格)cylint,(金字塔形网格)pyramid,(矩形体外环绕放射状网格)radbrick,(圆 柱体外环绕放射状网格)radcylinder,(平行六面体外环绕放射状网格)radtunnel,(交叉平行六面体网格) tunint,(楔形体网格)wedge,各基础单元网格的基本特征及网格点坐标如表 1.

| 名称                   | 基本特征及坐标                                                                                                    | 名称                               | 基本特征及坐标                                                                   |
|----------------------|----------------------------------------------------------------------------------------------------|----------------------------------|---------------------------------------------------------------------------|
| 矩形网格<br>(Brick)      | p5<br>p7<br>p6<br>p3<br>p <sub>2</sub><br>p0<br>p1<br>p <sub>5</sub>                                           | 退化矩形网格<br>(Dbrick)               | p <sub>5</sub><br>D6<br>p3<br>p <sub>2</sub><br>p4<br><sub>DO</sub><br>p1 |
| 柱形壳体网格<br>(Cshell)   | p3<br>p <sub>9</sub><br>p7<br>p2<br>n <sub>R</sub><br>p4<br>p <sub>0</sub><br>p <sub>6</sub><br>p <sub>5</sub> | 块体外围渐变放射网格<br>(Radbrick)         | p12 p14<br>$p10$ $p13$<br>$p11$                                           |
| 圆柱体形网格<br>(Cylinder) | p3<br>p <sub>2</sub><br>po                                                                                     | 柱体隧道外围渐变放射网格<br>(Radcylinder)    |                                                                           |
| 圆柱状交叉网格<br>(Cylint)  | erit                                                                                                    | 六面体隧道外围渐变放射网<br>格<br>(Radtunnel) |                                                                           |
| 锥形网格<br>(Pyramid)    | p3<br>p <sub>2</sub><br>p4<br>p <sub>0</sub><br>p1                                                             | 四面体网格<br>(Tetrahedron)           | p <sub>3</sub><br>p <sub>2</sub><br>po<br>p1                              |
| 楔形体网格<br>(Wedge)     | p <sub>5</sub><br>p3<br>p <sub>2</sub><br>n4<br>p <sub>0</sub><br>p1                                           | 六面体交叉隧道网格<br>(Tunint)            |                                                                           |

表 1 基本单元格基本特征及网格点坐标表

以下的关键词会经常应用在使用 generate 生成网格的命令的过程中:add(以 p0 为原点的局部坐标系 建模),dimension(内部区域的尺寸),edge(网格边长),fill(网格内部填充区域),copy(网格复制),group (某一范围内的网格组名),p0-p16(各种形状网格控制点坐标),size(网格在各坐标方向上的单元数 目),ratio(相邻网格单元尺寸大小比率),reflect(网格镜像). 通过这些命令以及 FISH 语言的调整可以生 成一些较为复杂的网格,但处理起来仍会比较复杂,网格如图 1与图 2.

#### 1.2 Extrusion 生成

在 FLAC<sup>3D</sup>5.0 之后的版本中, Extrusion 作为新特性成为了亮点, 其方便快捷的可视化建模方式为 FLAC<sup>3D</sup>的建模提供了极大的方便. 利用 Extrusion 建模有以下步骤:新建图形名称、导入 Autocad 中建立好 的 DXF文件、通过不同的引线和建立平面模型、生成平面模型并且调整网格密度、选定区域对材料进行分 组、切换至侧面后划分网格、生成三维模型,其平面模型生成过程如图 3,最后生成模型示例如图 4.本方法 的优点是在 FLAC3D中实现了可视化的建模,且操作简单易于理解,对网格的划分有很大的自主性,但缺点

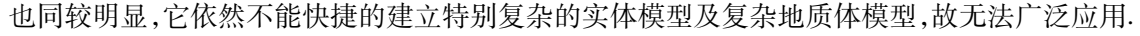

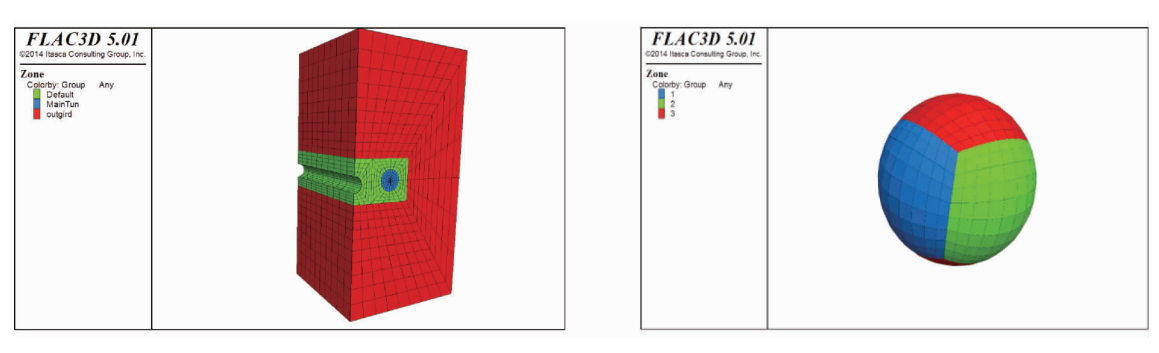

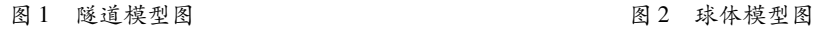

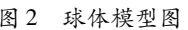

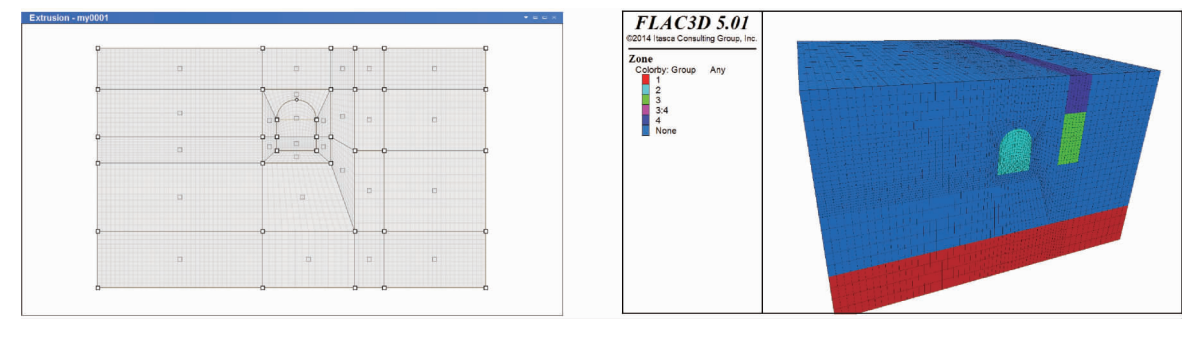

图 3 extrusion界面图 图 4 extrusion生成模型图

### 2 Kubrix 网格生成器

Rhino 是一款 NURBS 曲面建模软件,可用于绘制、编辑、分析、转换 NURBS 的曲线、曲面及实体. 它的 优点明显,既具有传统 CAD 的精确性,又完美的运用了样条曲线为基础的模型建构技术,并且将两者完美 结合起来,Rhino还具与 Autocad 一样简洁易操作的界面,方便易学. Kubrix 则是 Itasca 公司开发的专用建 模软件,该软件用于创建 FLAC3D、PFC3D及 3DEC 模型,建好的模型可通过接口导入上述软件进行计算,也 可以作为 Rhino 插件应用于 FLAC<sup>3D</sup>, PFC<sup>3D</sup>及 3DEC 模型的生成,Kubrix 能够自动生成六面体网格,四面体 网格,八叉树网格以及混合网格,用以解决在石油以及采矿行业遇到的条件繁杂和几何模型复杂的地质体 建模问题(如几何体的形状不规则、岩石材料的性质多样、岩体有多条交叉的断层等).Kubrix系列软件可 以满足目前大部分所需的实体网格生成的需要,但软件的不易得也成了它不能成为最主要建模方法的原 因之一.

3 第三方软件

随着科技的快速发展与进步,出现了越来越多的计算机辅助设计软件以及计算分析软件用于帮助人 们快速方便的完成任务,通过对比 FLAC3D和这些软件之间模型数据的差异以及建模方式的差异,使数据 互通达到利用其他软件建模导入 FLAC3D的效果,下面则给出比较常用的几种基于第三方软件的 FLAC3D 实体建模方法.

#### 3.1 基于 ANSYS 的 FLAC<sup>3D</sup>建模方法

ANSYS软件是一款大型通用有限元分析软件,其强大的有限元分析功能不用多说,ANSYS的数据还 能与多数计算机辅助设计软件之间进行交换,实现不同软件之间数据的共享交换,操作方便,其建模和网 格划分功能更是突出,也是我们利用它来建立 FLAC3D实体模型的原因之一.在 ANSYS中建立实体模型并 且划分网格后导入 FLAC3D,得益于两者采用的单元体的形状大体相同,不同之处则是在于两种软件中每 一个单元节点命名规则及节点坐标信息,即两者的单元数据有一定的差别,通过这些单元数据之间的相互 转换则可以达到通过 ANSYS 建模导入的目的. ANSYS 与 FLAC3D单元模型数据对比如下表如示.

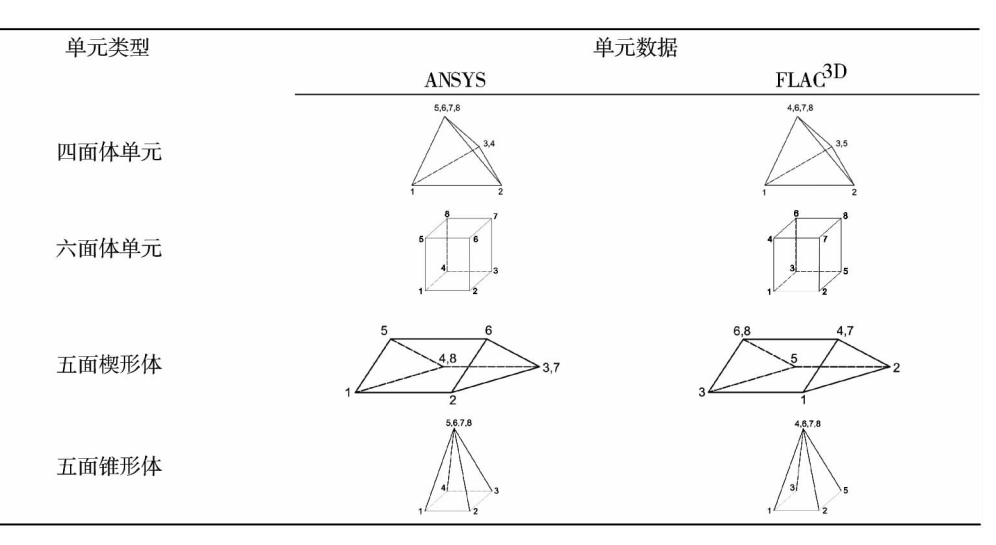

#### 表 2 ANSYS 与 FLAC3D 单元模型数据对比

这一建模方法的关键在于,分析两种软件建立的基本网格之间的单元形状与其单元数据点对应的关 系,并且将 ANSYS 中的数据处理成 FLAC3D可读取的模型数据. 文[2]讨论了将 ANSYS 中建立的模型转到  $FLAC^{3D}$ 的问题,从而直观和快速实现了用 $FLAC^{3D}$ 分析问题时的建模过程,充分发挥出 $FLAC^{3D}$ 求解岩土工 程问题的高效快捷性. 文[3]及文[4]中以 ANSYS 在完成复杂地质体建模及划分好网格后,采用 VB 语言 编制了 ANSYS 建模数据到 FLAC3D 建模数据的接口程序,实现了 FLAC3D 复杂模型的快速生成. 在复杂的 岩土工程问题中,通常利用 ANSYS 软件建立相应的模型、划分网格及材料分组,根据 ANSYS 和 FLAC3D的 初始单元体之间的关系以及两者的节点文件和单元文件的特点,将 ANSYS 数据转换成 FLAC3D可以识别 的文件(\*.flac3d),从而得到实体模型进入 FLAC3D进行运算. 利用 ANSYS 强大的建模、布尔运算和划分 网格的能力,使数据准备简单、易行,操作方便,加快实体建模的速度,基本上可以解决 FLAC3D在复杂地质 体建模中的问题,这也使得 ANSYS 建模导入 FLAC3D 方法成为了最常用也是应用最广的第三方软件网格 导入 FLAC3D方法之一,解决了实际工程中大量的问题.

#### 3.2 基于 Midas/Gts 的 FLAC<sup>3D</sup>的建模方法

Midas 是一款前处理功能强大的有限元计算软件,该软件专门针对岩土工程开发,软件的 GTS 模块能 自动划分网格、并且具有 CAD水准的三维几何建模功能、还有映射网格等高级网格划分功能.在通过 Midas/Gts 建立模型导入 FLAC<sup>3D</sup>的过程中可以应用 Midas/Gts 内嵌工具地形数据生成器(TGM)建立复杂 的地质模型或者从 AutoCAD导入线段建立模型.模型建立后,使用菜单导出单元节点信息及节点坐标信 息. Midas/Gts 建立实体模型并且划分网格后导入 FLAC3D中这一方法的可行性得益于两者采用的单元体 的形状大体相同,不同点则是在于每一个单元节点的编制规则及节点坐标次序,即单元数据有一定的差 别,而通过这些单元数据之间的相互转换则可以达到通过 Midas/Gts建模导入的目的.Midas/Gts与 FLAC3D单元模型数据对比如表 3如示.

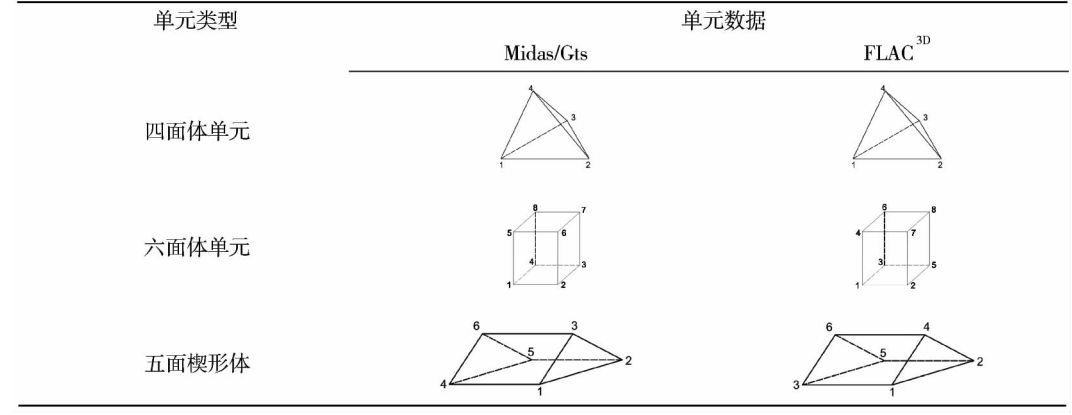

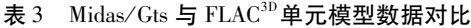

与 ANSYS 建模后导入 FLAC $^{3D}$ 类似,根据 2 种软件单元形状、单元数据的关系编写 Midas 到 FLAC $^{3D}$ 的 接口程序是这一方法的关键. 文献[5]针对 FLAC3D对于复杂地质体建模和结构工程建模功能的不足,提出 了基于 Midas/Gts 的 FLAC3D 建模方法. 利用 Midas/Gts 首先建立三维几何模型及网格划分,通过分析两者 的单元数据和节点数据之间的差异,应用 MATLAB 编制了 Midas/Gts 到 FLAC3D 的接口程序,实现了 Midas/Gts 环境下建立的模型的单元数据和节点信息导入到 FLAC3D. 并且还通过实例证明了基于 Midas/ Gts 的 FLAC<sup>3D</sup>建模方法的可行性及有效性,为 FLAC<sup>3D</sup>在复杂三维工程模型的构建提供了新的思路. 文[6] 中则通过 FISH 语言编写导入 FLAC3D的接口程序的关键技术. 应用内置程序设计 FISH 语言实现所生成的 Midas 模型与 FLAC3D模型之间的转化,证明了该方法的可实行性.

#### 3.3 基于 SOLServer 的 FLAC<sup>3D</sup>建模方法

SQL Server 是一个关系型数据库管理系统 $^{[7-8]}$ . 之前的多种利用第三方软件建立模型后导人 FLAC $^{\rm 3D}$ 的方法的原理大都是利用了各软件之间建模数据的通用性,通过软件之间单元数据与关键点数据之间的 相互转换达到模型导入导出的目的,而这些数据的处理则比较复杂,通常需要开发人员编制适合的工具软 件来进行,而 SQL 本身则是很好的数据处理工具. 文献[9] 提出了复杂地质体 FLAC3D模型基于 SQL 平台 构建的想法,利用 SQL数据库提取其他三维建模软件中三维地质体的建模数据,利用 SQL处理所建立模 型的单元数据及关键点数据,提取这些数据并导出成 FLAC3D可以识别的文件类型,建立复杂的三维地质 模型,并且通过实际工程实例检验了该方法的可行性. 实现结果也表明了这种方法对于 FLAC3D建立复杂 的地质体模型具有一定的参考意义.

4 结论

1) Extrusion 的出现大大简化了其基础建模过程,虽然其复杂建模还有所不足,并且通过 FISH 语言操 作略显复杂,但是这种方法绝对是最简单也是最为实用的方法.

2)通过 Kubrix软件基本上可以达到建立复杂模型的目的,但软件的昂贵成为了限制其发展的最主要 因素.

3)通过第三方软件建立复杂的模型导入 FLAC3D中可以完成大部分工程中的问题,但在使用这一方法 建立 FLAC3D实体模型时需要对第三方软件具有一定的熟悉程度以及了解两种软件的单元数据的转换关 系,虽然处理起来稍显复杂,但这一方法也不失为目前最实用的建立复杂的 FLAC3D实体模型的方法.

#### 参考文献:

- [1] Itasca Consulting Group Inc. FLAC<sup>3D</sup>, fast lagrangian analysis of continua in 3 dimension, version 5.0, user manual [R]. USA: Itasca Consulting Group, Inc. FLAC3D, 2012.
- [2] 董鹏,李长洪. 基于 ANSYS 软件的 FLAC<sup>3D</sup>实体建模[J]. 山西建筑, 2007, 33(3): 350-351.
- [3] 李根,赵娜. 以 ANSYS 为平台的复杂模型到 FLAC3D 导入技术[J]. 辽宁工程技术大学学报(自然科学版), 2008, 27  $(s1):101-103$ .
- [4] 廖秋林,曾钱帮,刘彤,等. 基于 ANSYS 平台复杂地质体 FLAC3D模型的自动生成[J]. 岩石力学与工程学报, 2005, 24  $(6)$ :1010 - 1013.
- [5] 王树仁,张海涛. MIDAS/GTS FLAC<sup>3D</sup>耦合建模新方法及其应用[J]. 土木建筑与环境工程, 2010, 32(1): 12-17.
- [6] 王阳平,崔颖辉. 基于 Midas/Gts 的 FLAC<sup>3D</sup>的建模方法[J]. 北方工业大学学报, 2010, 22(3): 78-81.
- [7]萨师煊,王珊.数据库系统概论[M].北京.高等教育出版社,2001.
- [8] 孙华芬,侯克鹏,郭延辉. 基于 SQLServer 平台复杂地质体 FLAC3D模型的构建[J]. 辽宁工程技术大学学报(自然科学  $m($ , 2012, 31(4): 500 - 503.
- [9]徐文杰,胡瑞林,李厚恩,等.CAD软件在工程地质三维建模中的应用[J].工程地质学报,2007,15(2):279-283.